## **Aufgabenbeschrieb Sekretariat der Kirchgemeinde Birrwil**

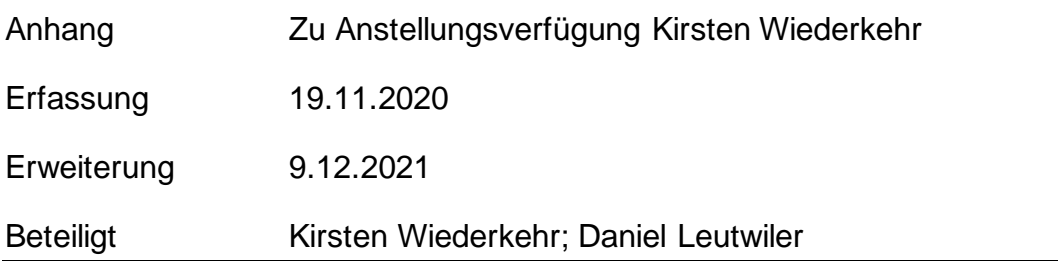

## Arbeitsfeld Publikation Kirchenzettel

- Wöchentliche Einsendung an die Wynentaler Zeitung mit folgendem generellen Hinweis o **Wenn Sie ein Chiletaxi benötigen, bitten wir Sie am Vortag unter 079 736 75 11 dies anzumelden.** [www.ref-birrwil.ch](http://www.ref-birrwil.ch/)
- Die Daten der KG Birrwil sind im Master Jahresplan in der Datenablage KOOL einzusehen, Zugang an das Sekretariat ist gegeben.

## Arbeitsfeld Mitgliederverwaltung

- Gemeldete Mitglieder-Mutationen der Gemeinde in der eröffneten Mitgliederverwaltung KW Software nachtragen, Zugang ist für das Sekretariat gegeben.
- Aktuelle Mitgliederlisten werden ½ jährlich erstellt.
- Nachtragen der Tauf und Konfirmationsdaten in der Mitgliederverwaltung

Arbeitsfeld Kirchenaustritts-Bestätigung

- Bestätigen von Kirchenaustritten an Austrittsperson gemäss Vorlage
- Bestätigung von Kirchenaustritten an Politische Gemeinde gemäss Vorlage

Arbeitsfeld Adressänderung Zeitschrift Reformiert

Datenauszug durch das Mitgliederverwaltungs Tool regelmässig an die Effingermedien senden.

Arbeitsfeld Ansprechperson für Kirchgemeindemitglieder

- Annahme Telefon, Triage Andreas Pauli oder Kirchgemeinde

## Arbeitsfeld Archiv

- Eintragungen in das Kirchenrodel der Taufe, Trauung, Konfirmation und Abdankung, dies gemäss beauftragung durch die Kirchgemeinde Birrwil oder Pfarramt.
- Die Rodel der Kirchgemeinde Birrwil wird in das Sekretariat Beinwil ausgelagert.

Arbeitsfeld KIBO

- Erstellen des Layoutes für den Kirchenbote mit den vorhandenen Anlässen und **Geburtstage**
- Die Kirchenpflege Birrwil sendet Anlässe und Berichte für die weitere Bearbeitung an das **Sekretariat**
- Ablage sämtlicher Dokumente des KIBO in der Datenablage KOOL

Arbeitsfeld Halbjahrsplan

- Erstellen des Halbjahresplan für beide Kirchgemeinden

Arbeitsfeld Anschrift an Kirchenmitglieder

- Anhand der Mitgliederdatenbank Klebe-Etiketten mit Adressaufschrift erstellen.
- Briefpost an Mitglieder zu versenden
- Ausdruck und Vorbereitung der Einlageblätter
	- o Nach Angabe der Kirchenpflege, Pfarramt und Personen der Jugenarbeit.

Arbeitsfeld Neuzuzüger-Mappe

- Senden der Kirchen-Broschüre an Neuzuzüger dies anhand der Mutationen der Pol. Gemeinde.
- Ausdrucken der Broschüre.

Arbeitsfeld Homepage

- Einstellen von Einträgen/ Fotos/ Berichten in der Homepage der Kirchgemeinde
- Einstellen der Gottesdienste der Kirchgemeinde Beinwil am See und Birrwil sowie die Anlässe der Freiwilligen und Schüürgruppe der Kirchgemeinde Birrwil auf der Seite «Agenda» der Homepage

Arbeitsfeld Schüür-Reservation

- Einstellen der von der Kirchenpflege angegebenen Reservationen für die Schüürvermietung in den Belegungsplan auf dem KOOL

Arbeitsfeld Geburten

Senden von Willkommen-Schreiben an Eltern von Neugeborenen, gemäss Vorlage o Nach Angabe der Kirchenpflege, Pfarramt.